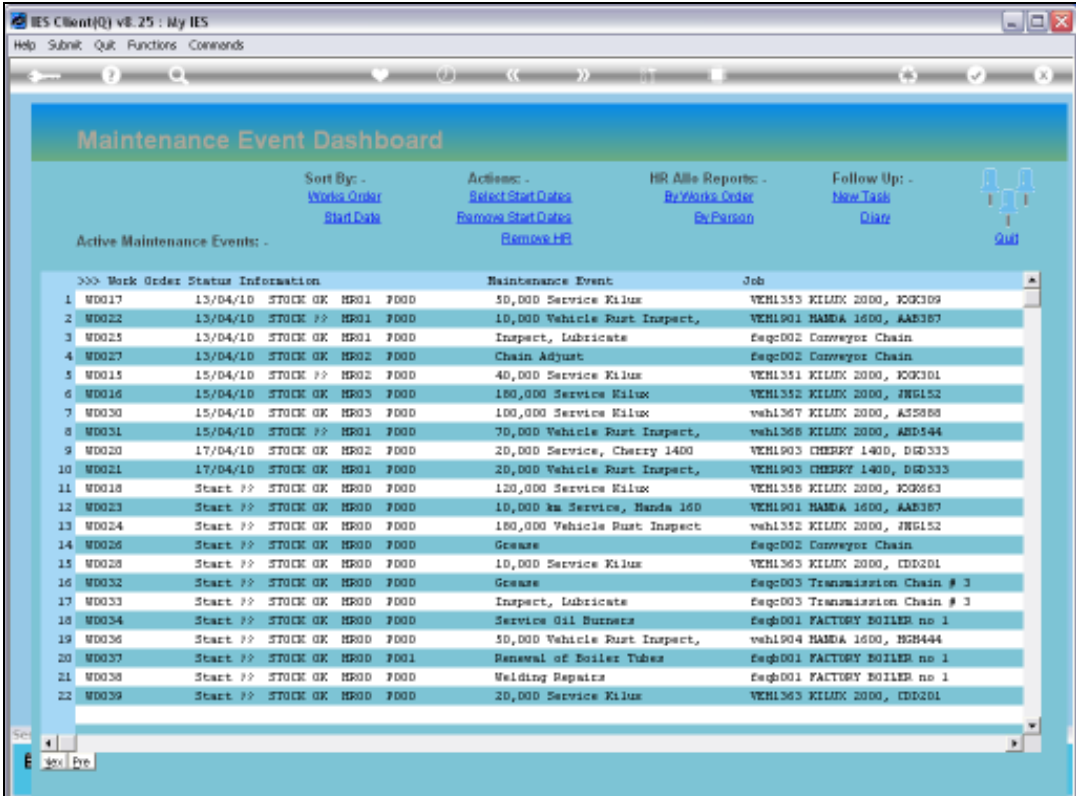

Slide notes: There are some tools on the Active Dashboard to update multiple Events by selection, and that are useful during Planning of Maintenance Events.

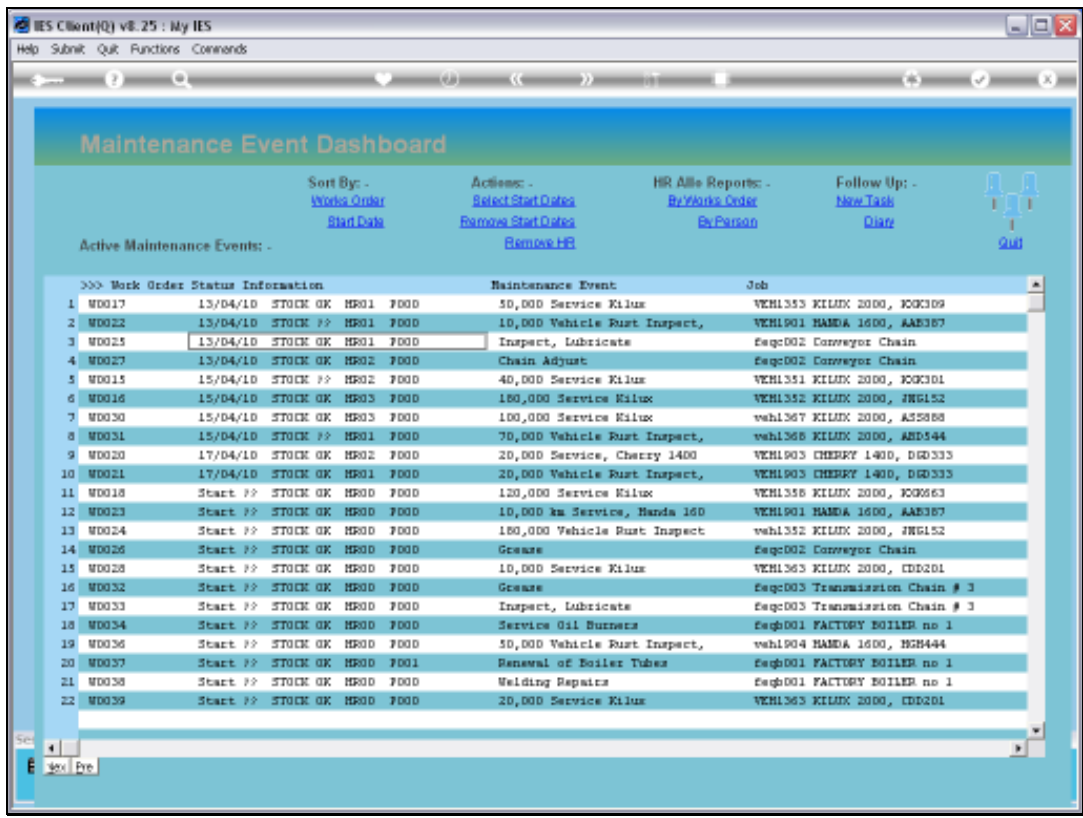

Slide notes: For example, when we have an undesirable status of Skills Assignment on a number of Events, we can remove the current Assignment easily, and then reperform it by Event.

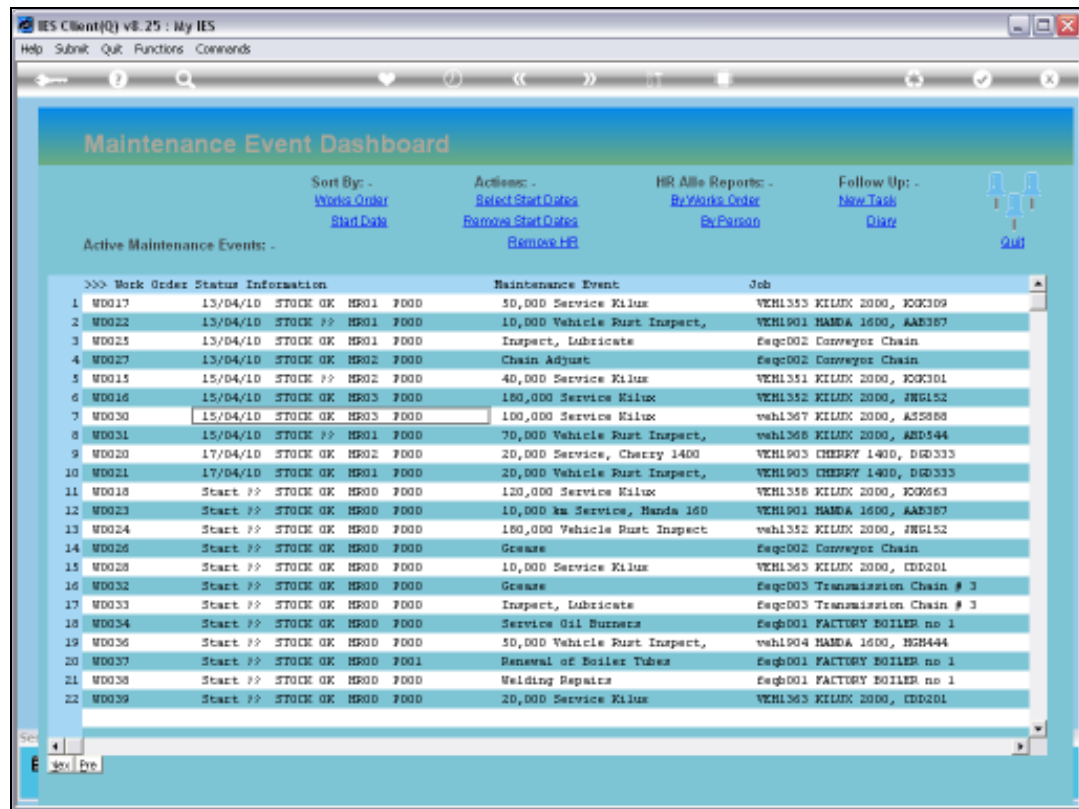

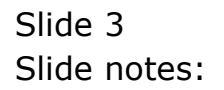

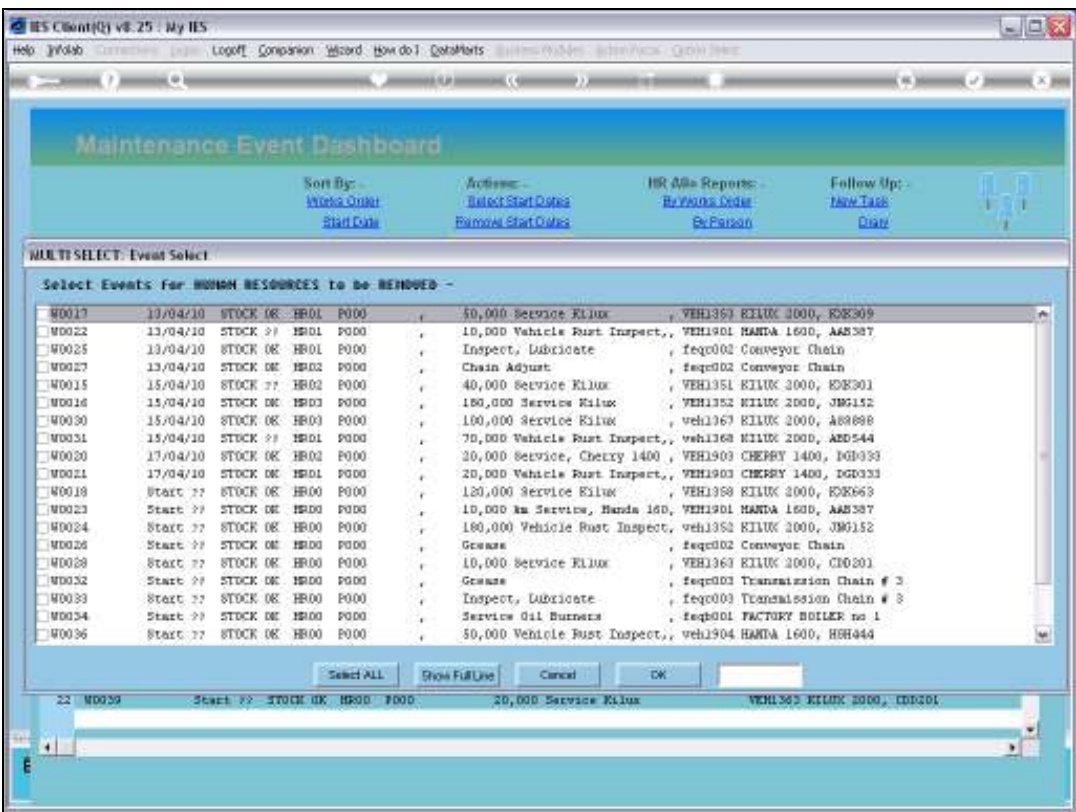

Slide notes: We can select all Events for HR Assignment removal, or only some.

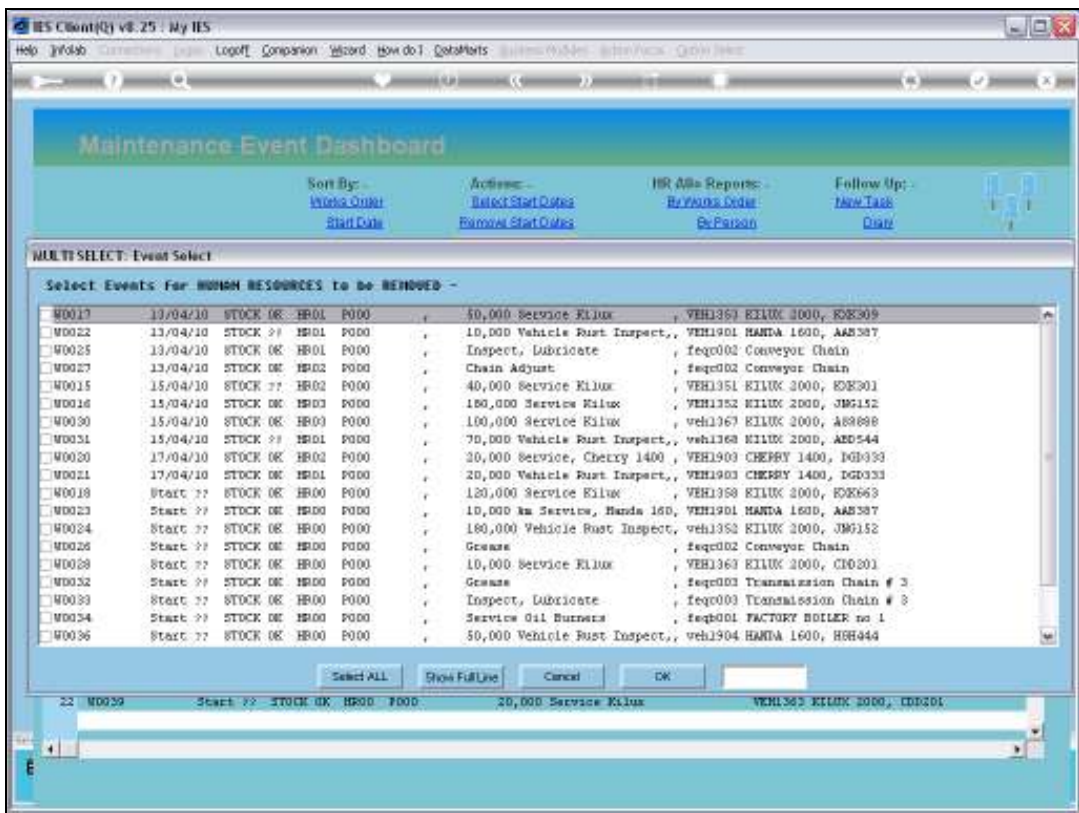

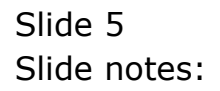

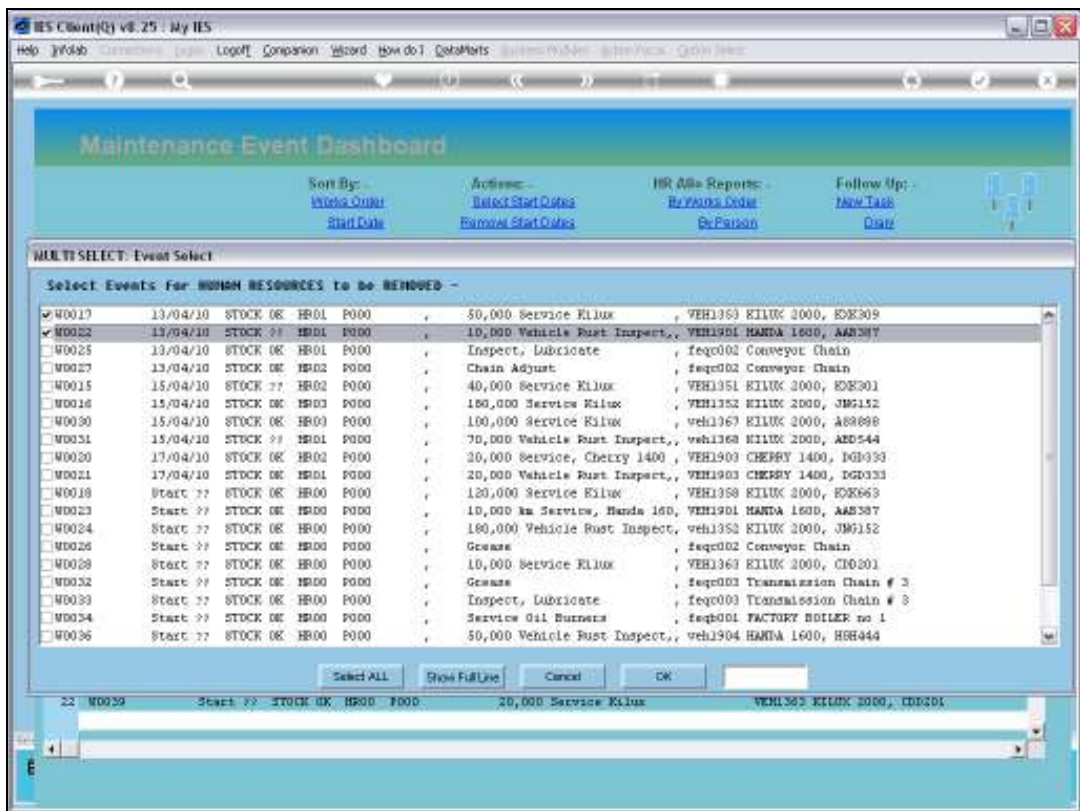

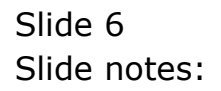

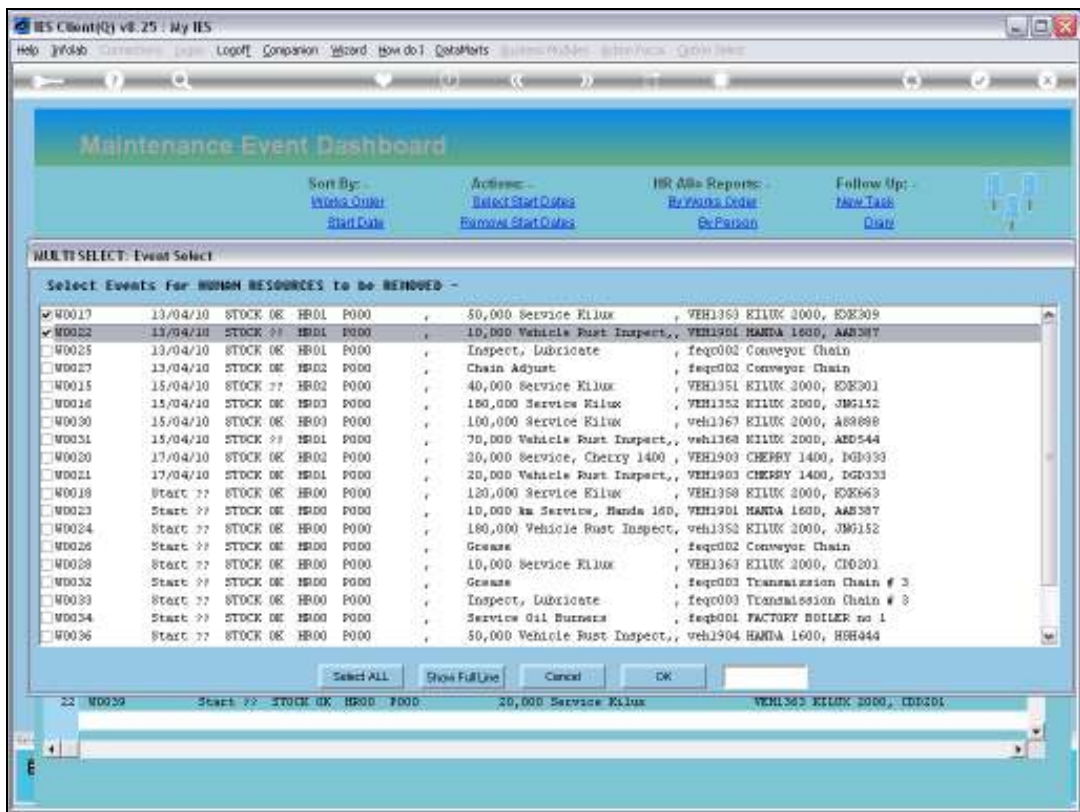

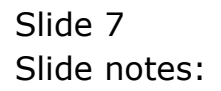

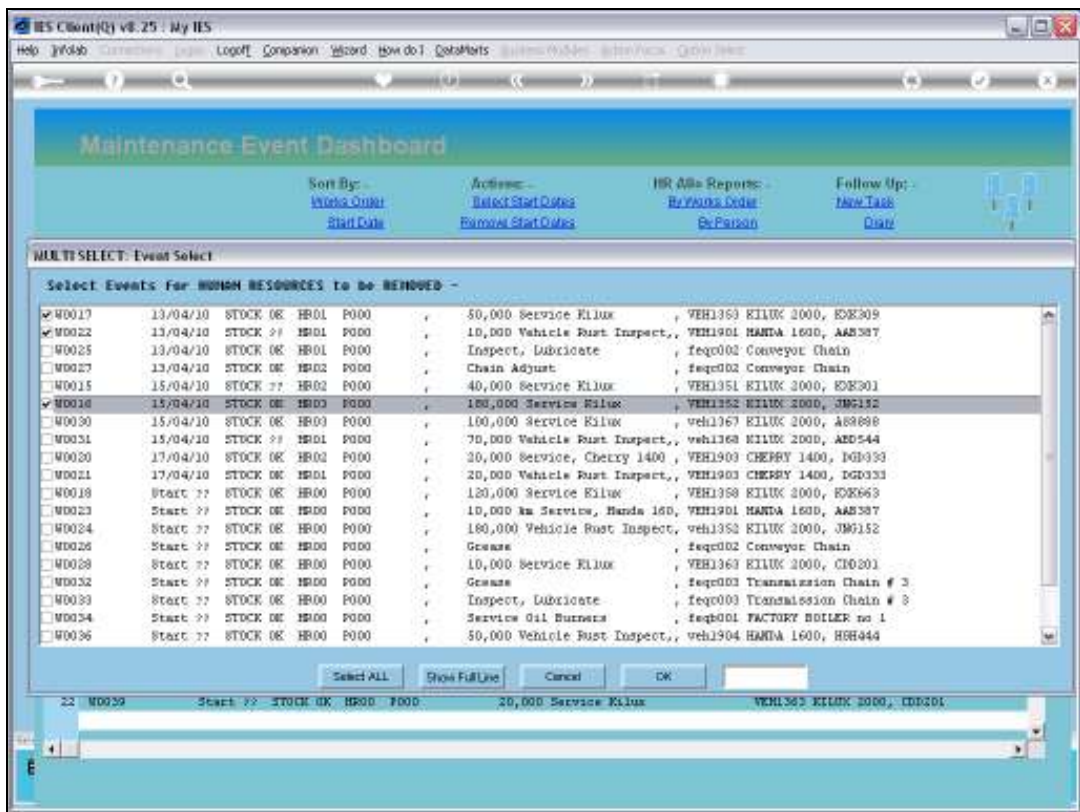

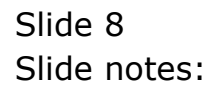

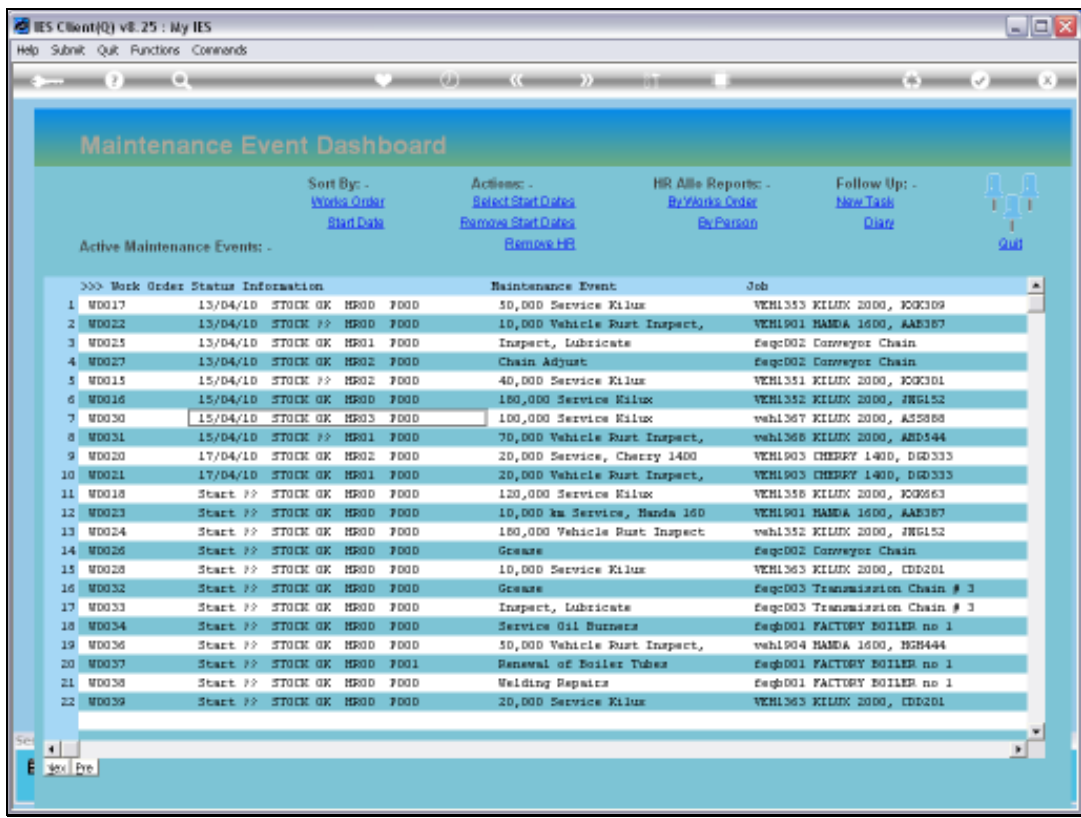

Slide notes: Notice that the selected Events no longer have any HR Assignment indicated.

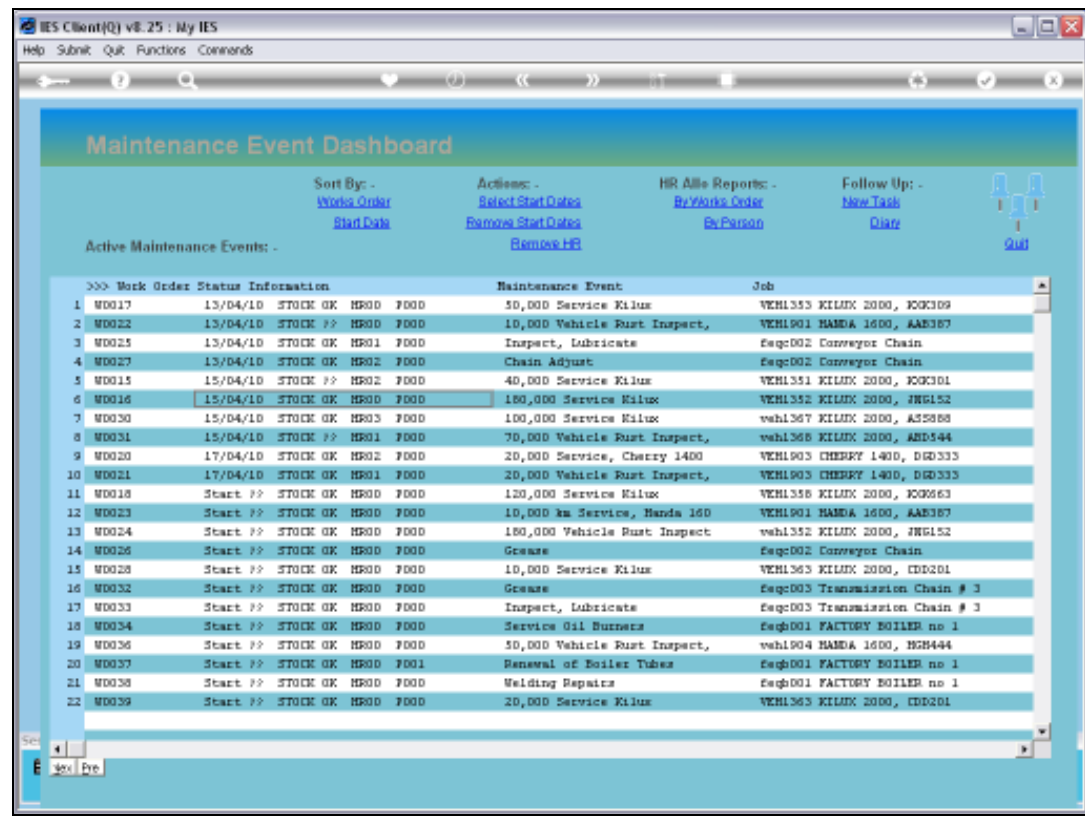

Slide 10 Slide notes:

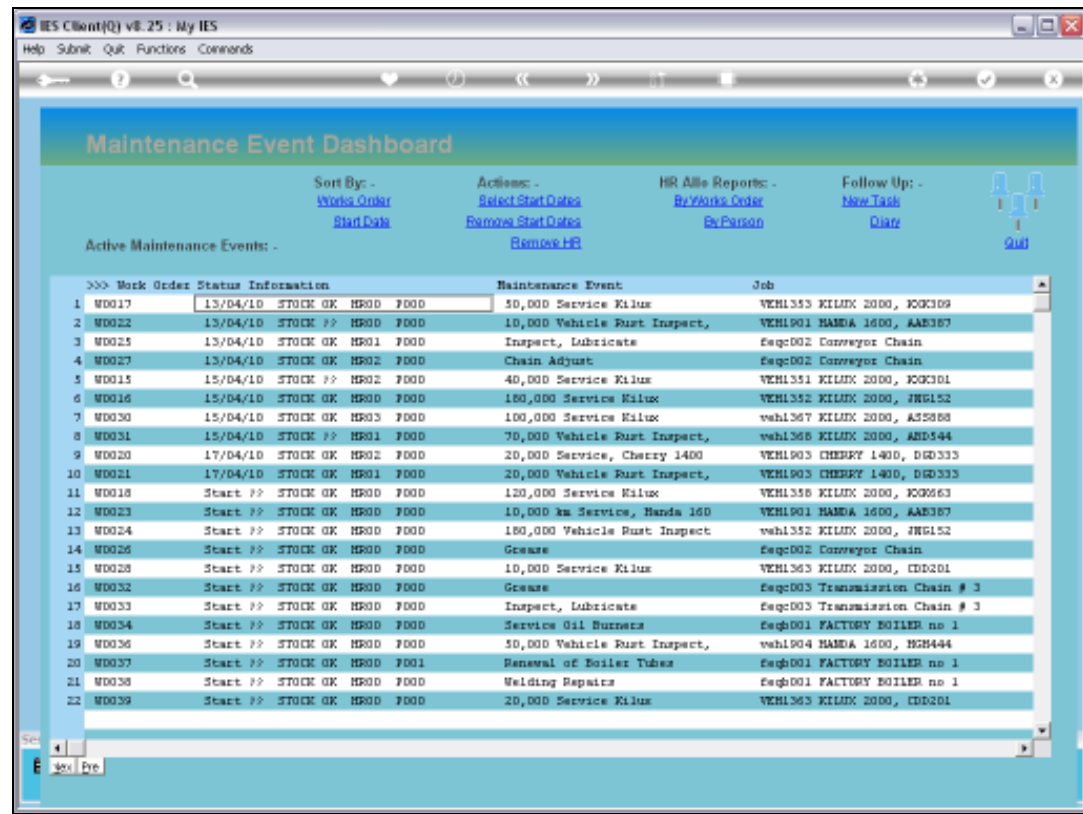

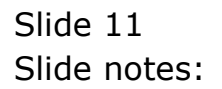

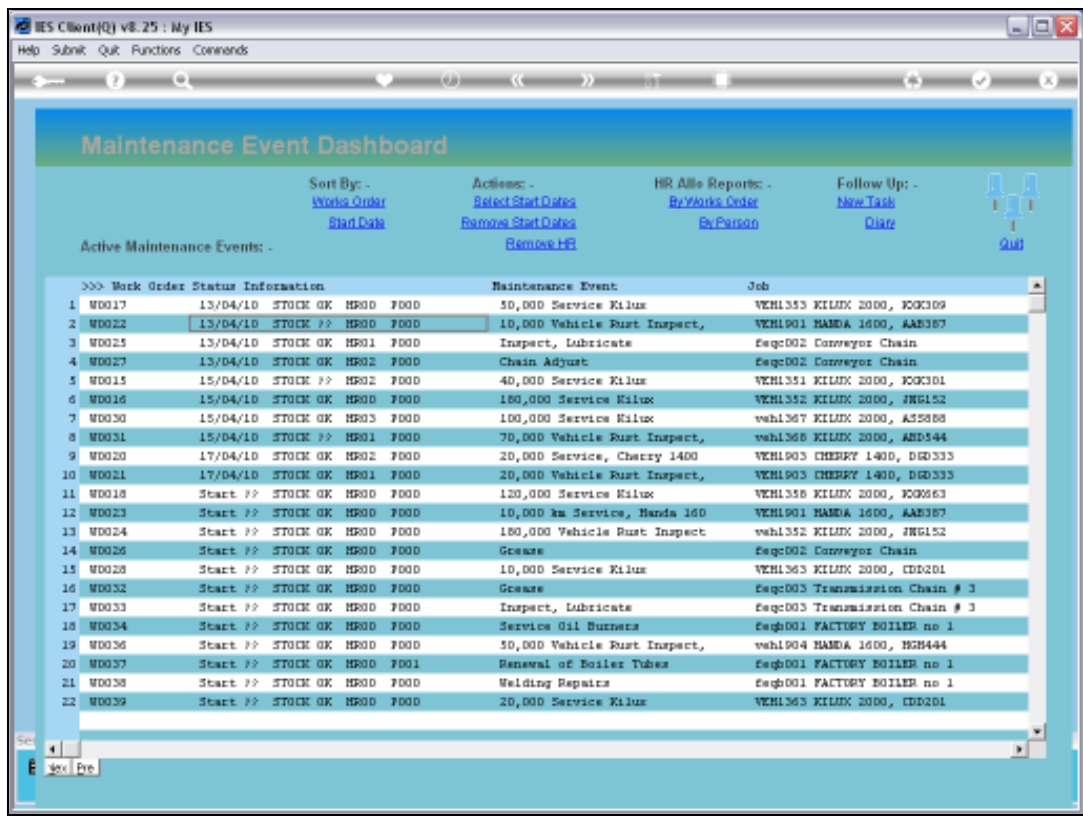

Slide notes: We can also 'mass select' a Start Date for a number of Maintenance Events.

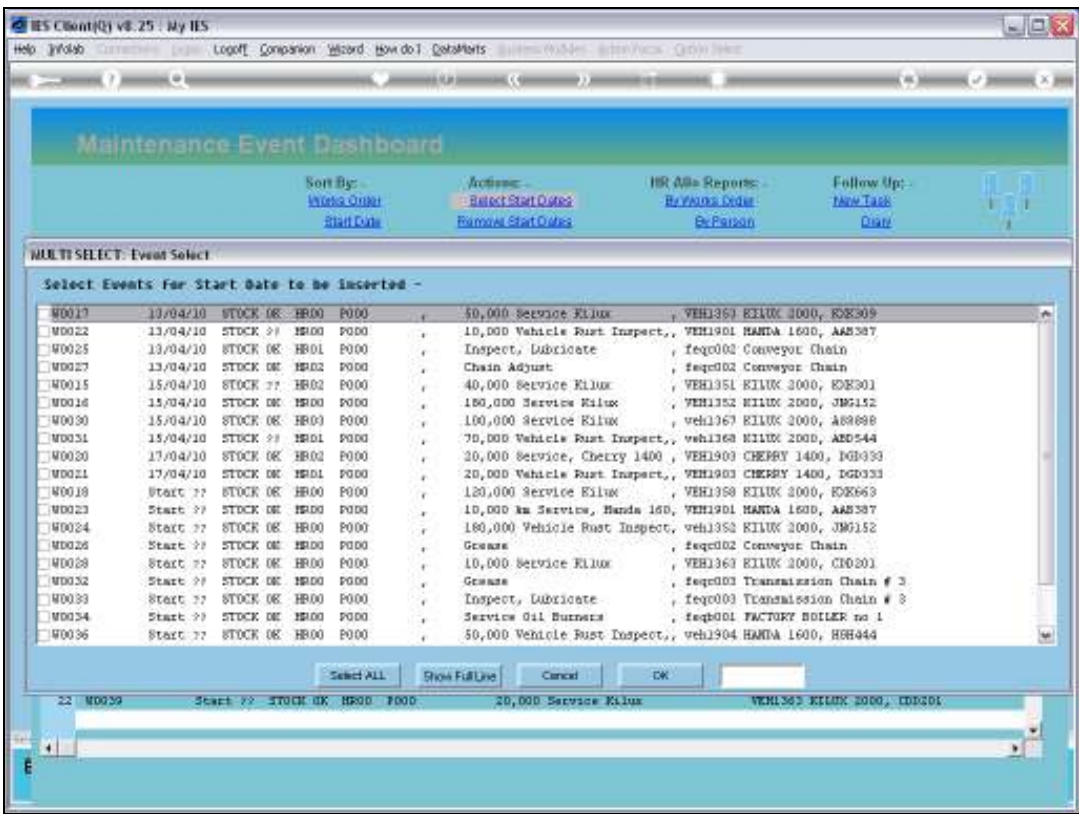

Slide notes: We select the Events for which to assign or change the Start Date, and then we select the Date to assign.

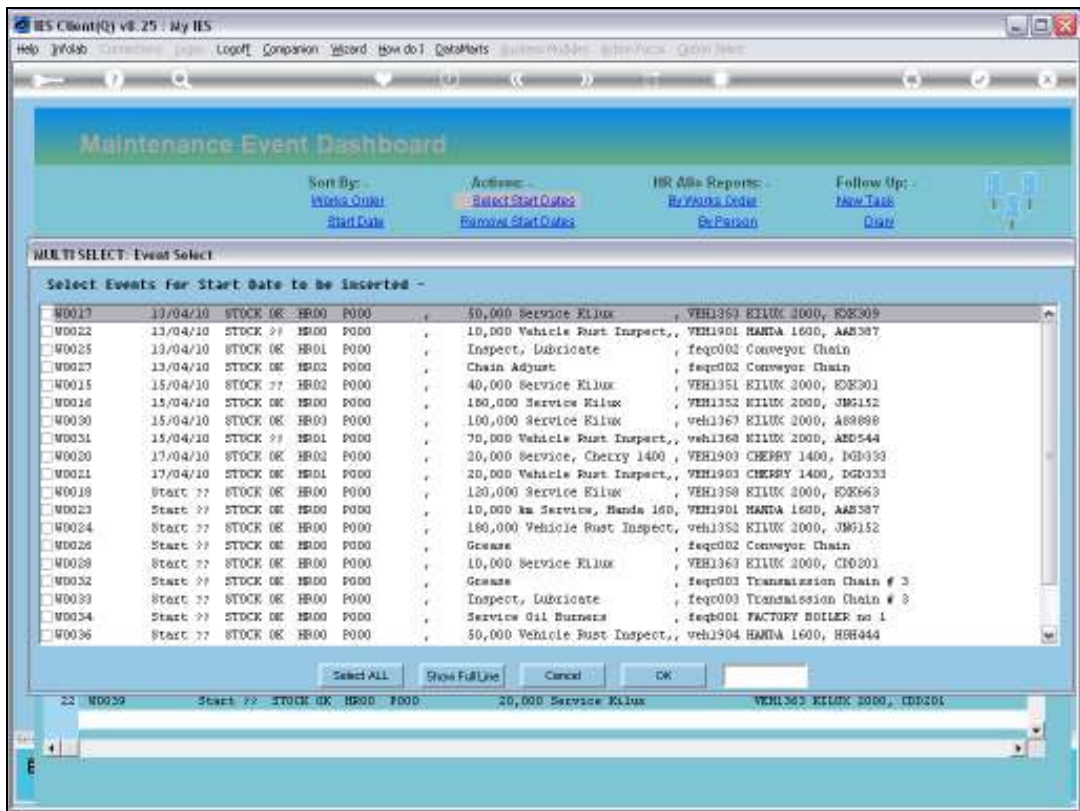

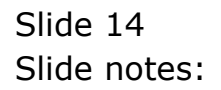

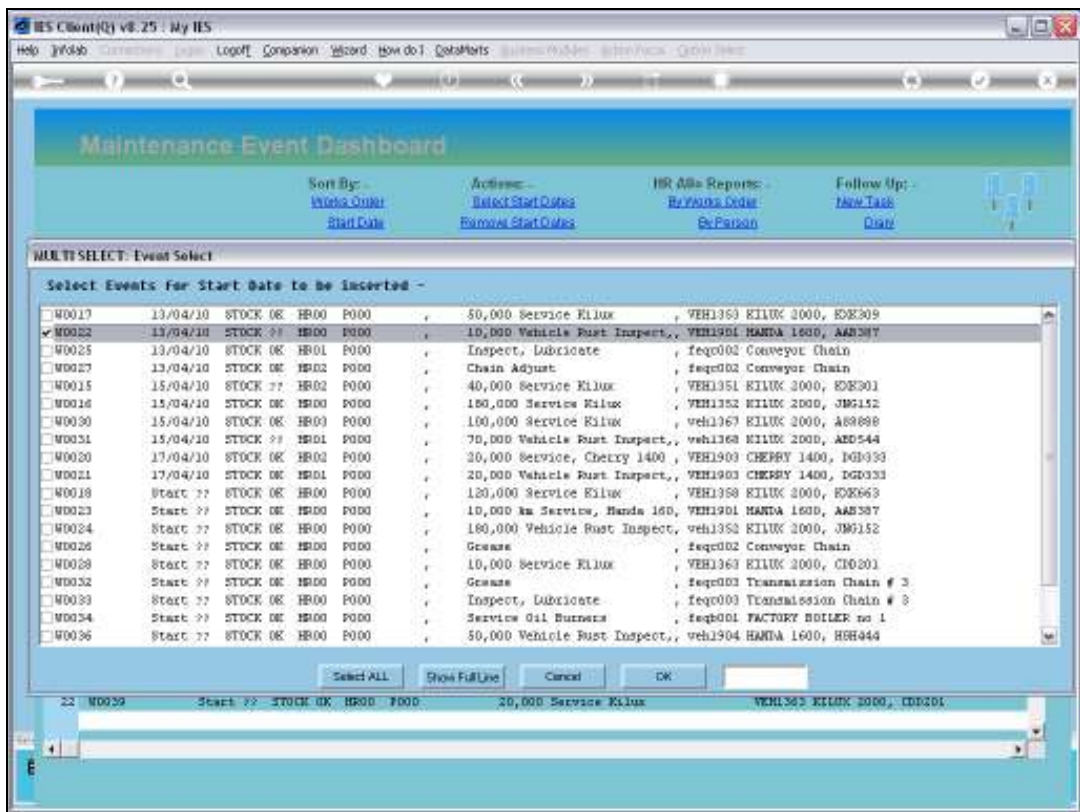

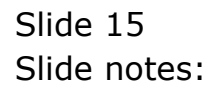

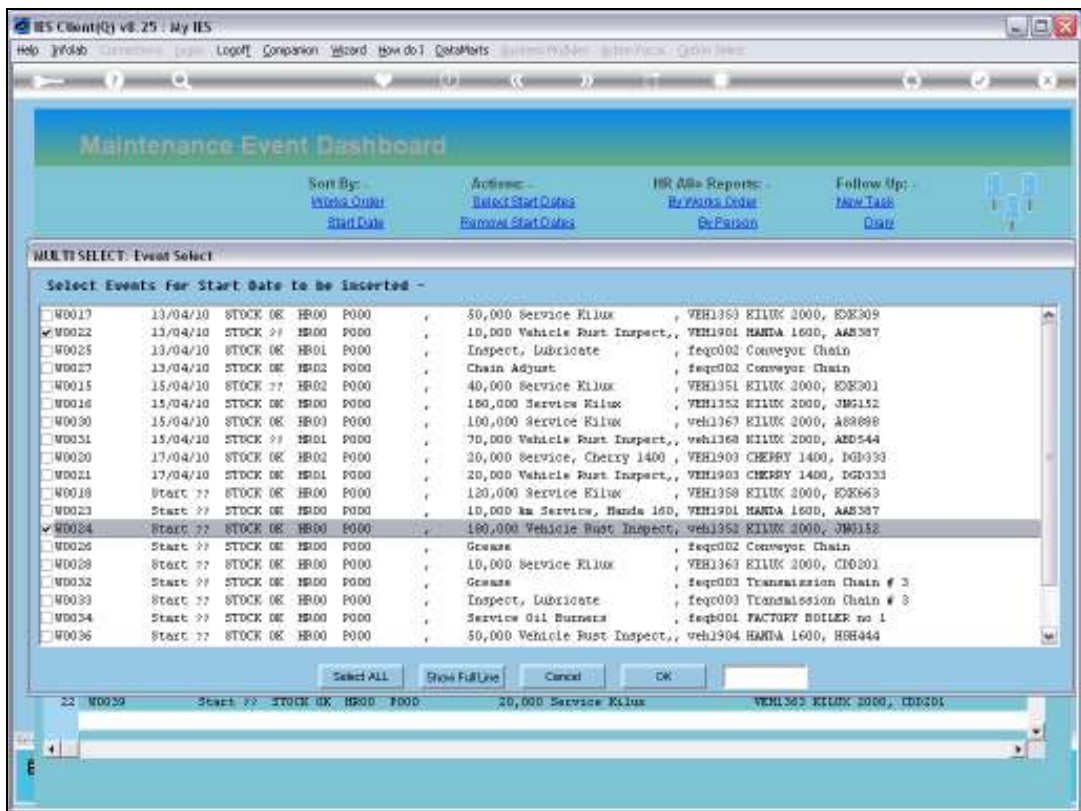

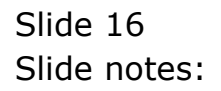

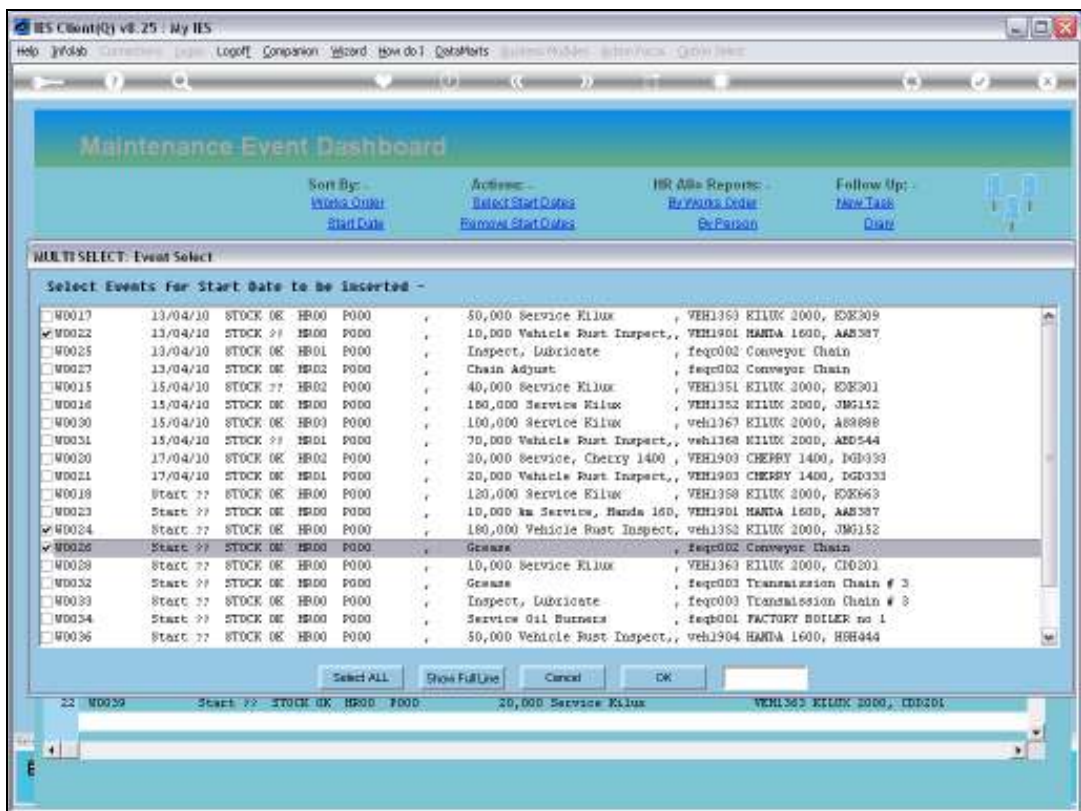

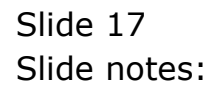

Slide 18 Slide notes:

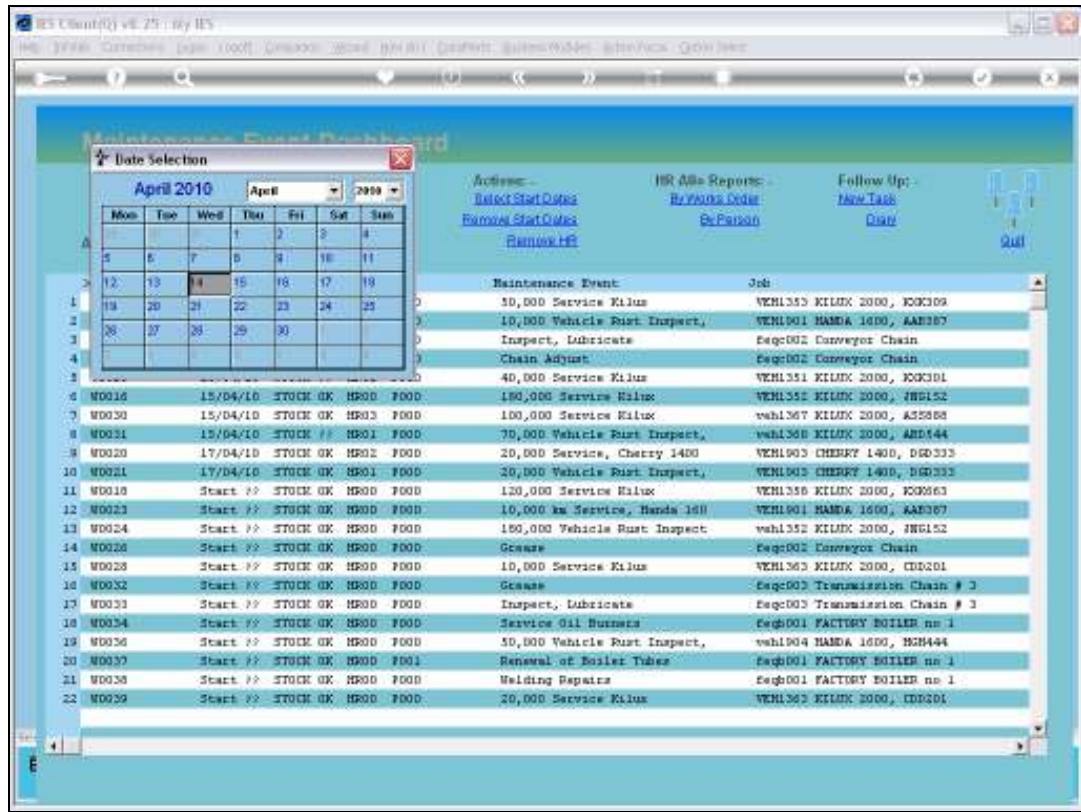

Slide 19 Slide notes:

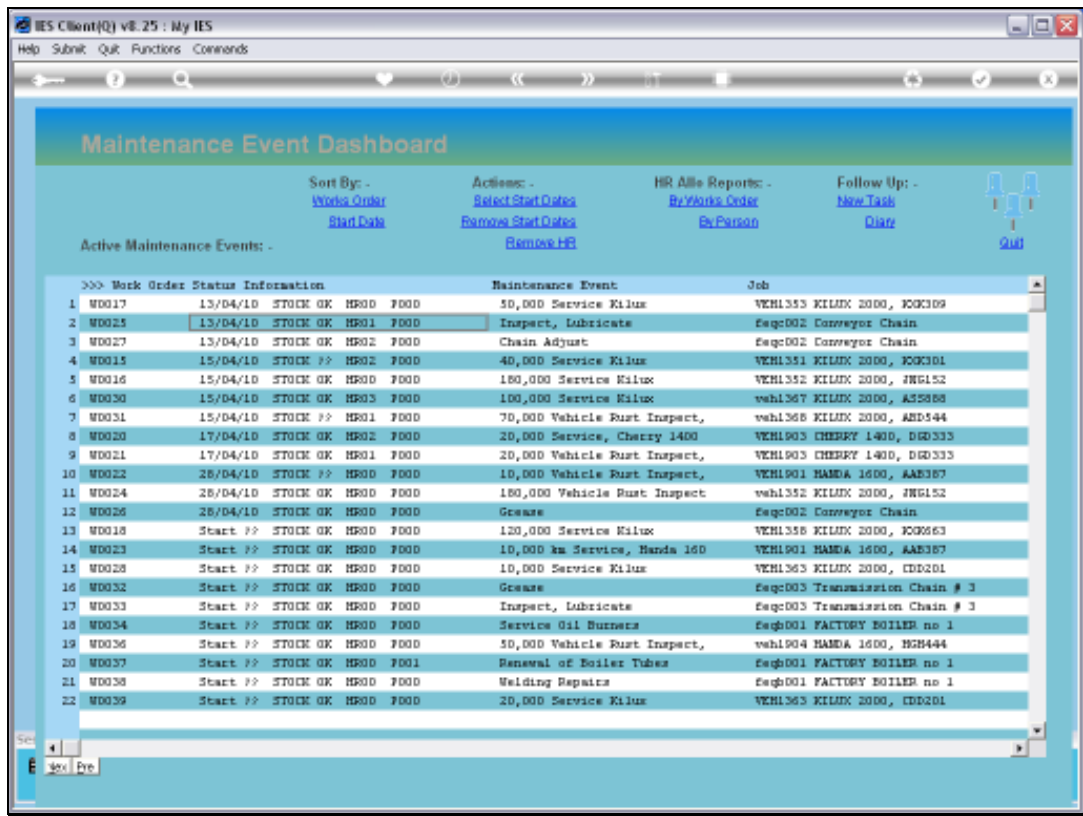

Slide notes: The Start Date changes immediately on the selected Events, and because the current display is by Date, they drop into order automatically.

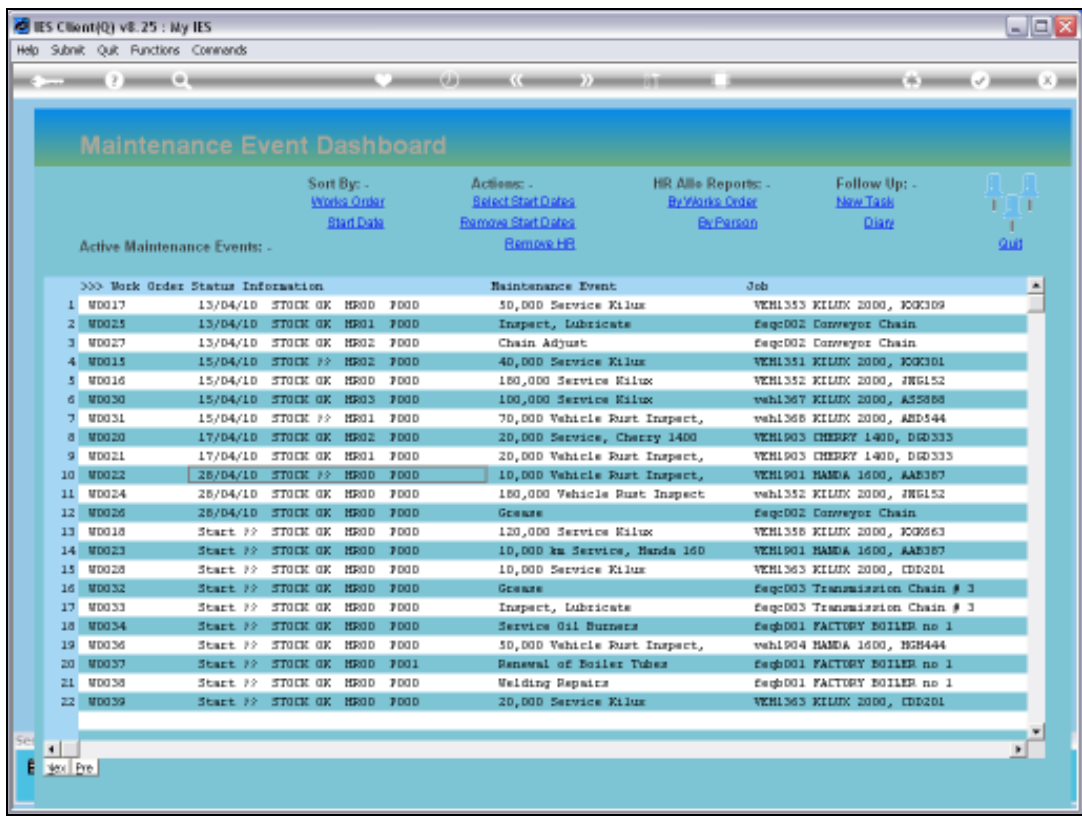

Slide notes: We can also remove current Start Dates from any number of Selected Events.

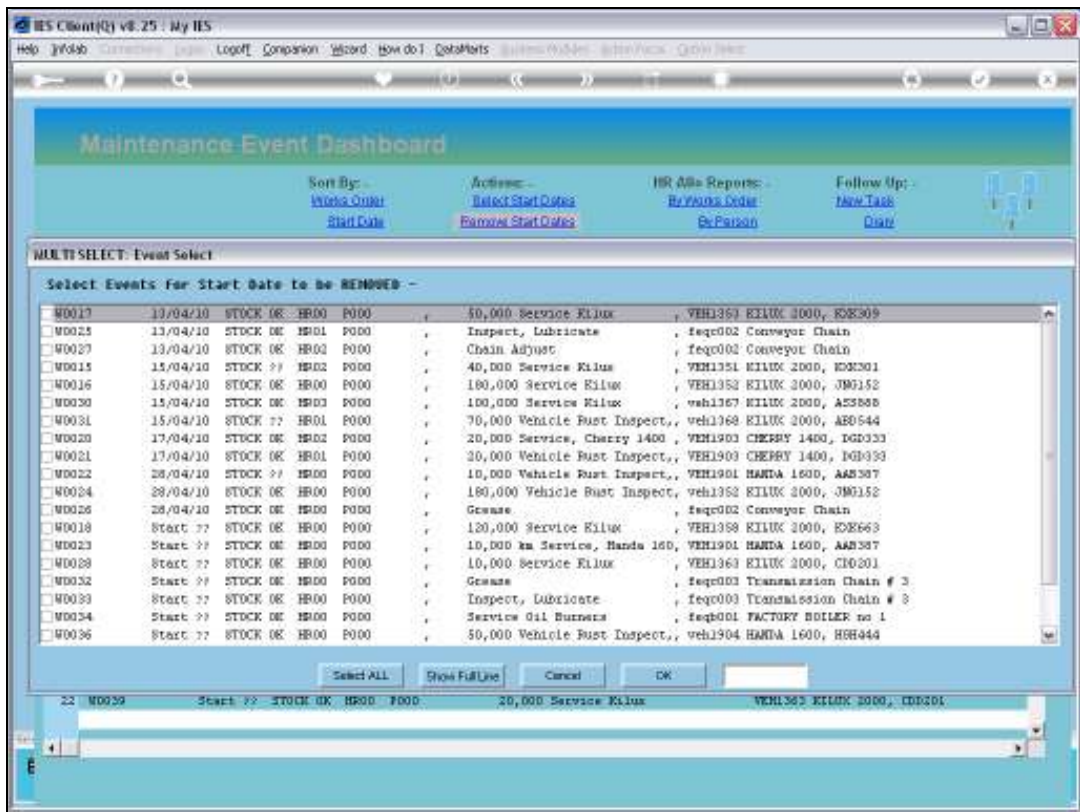

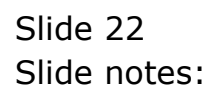

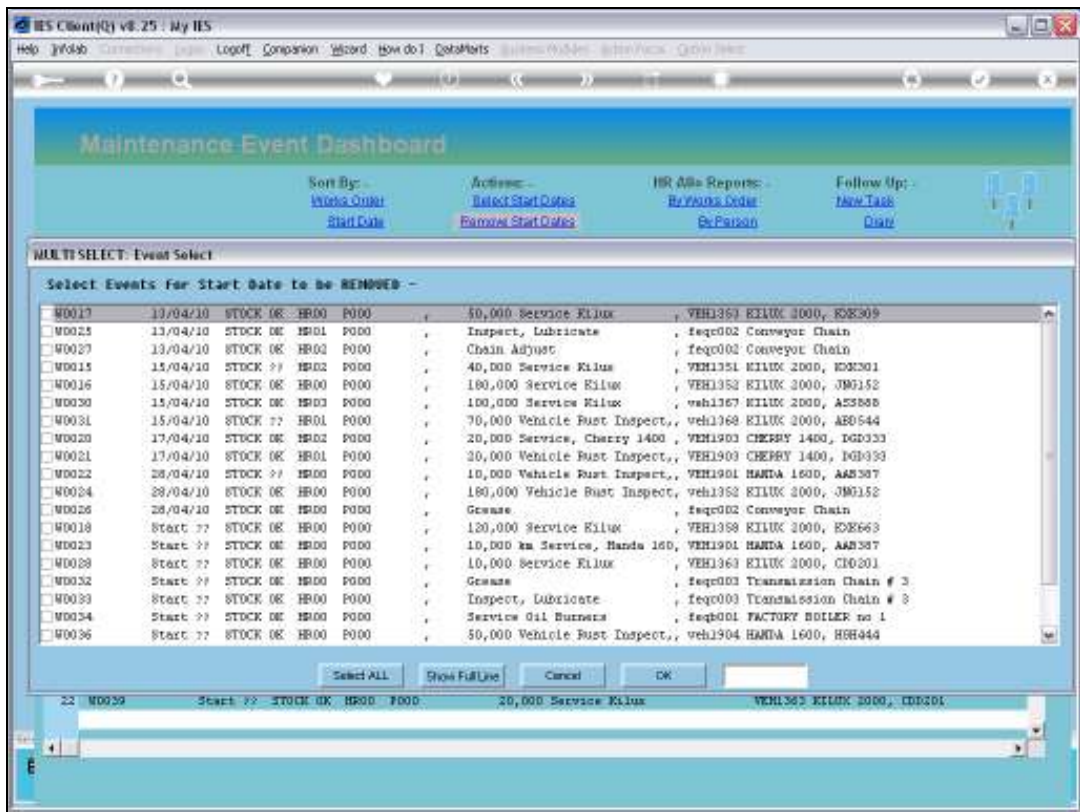

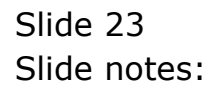

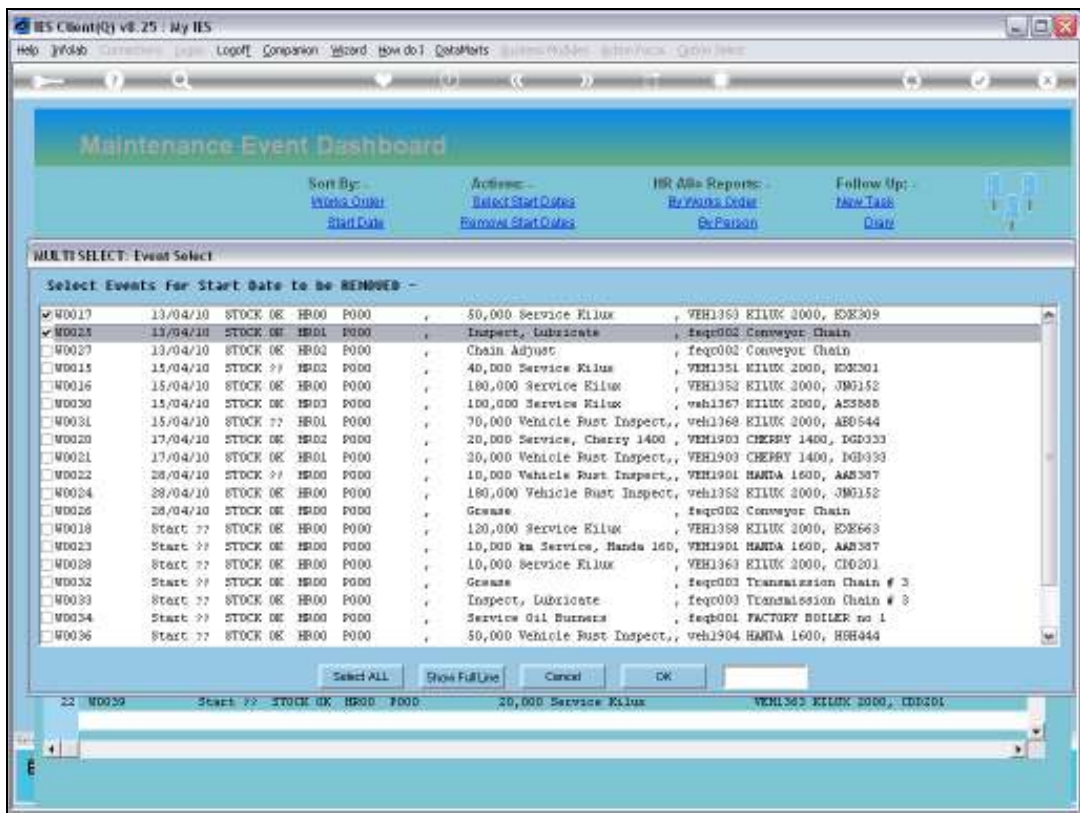

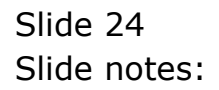

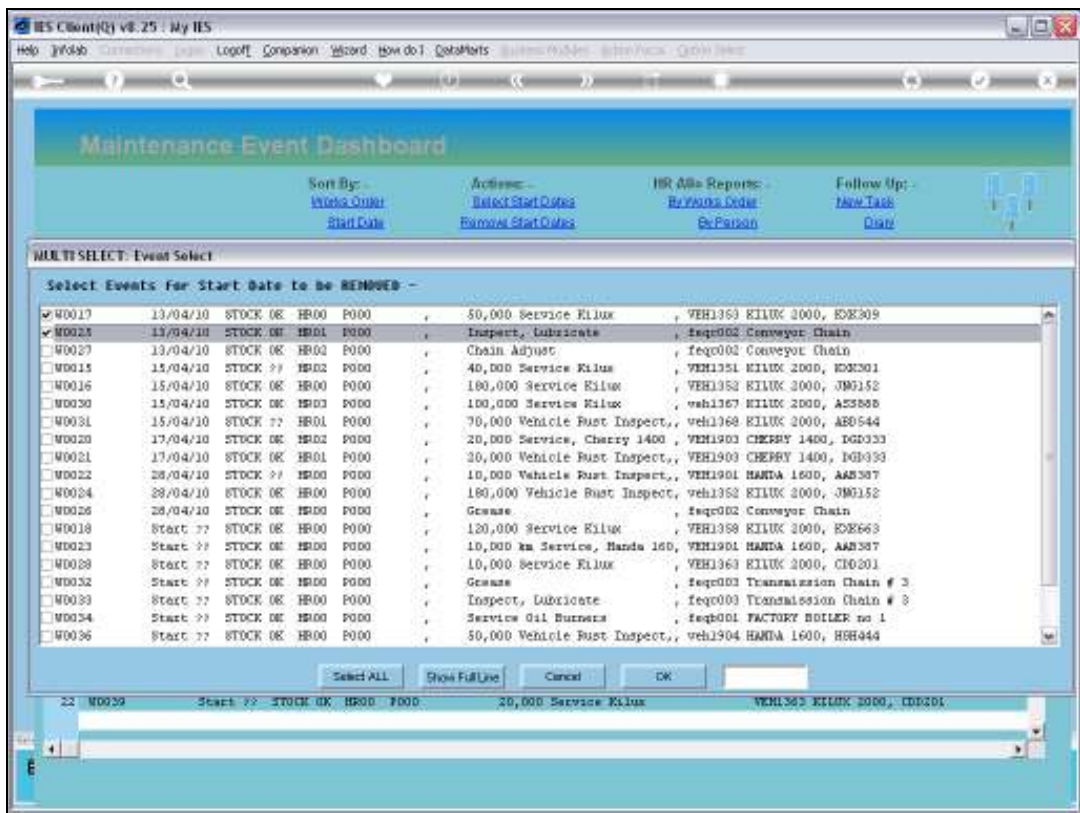

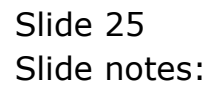

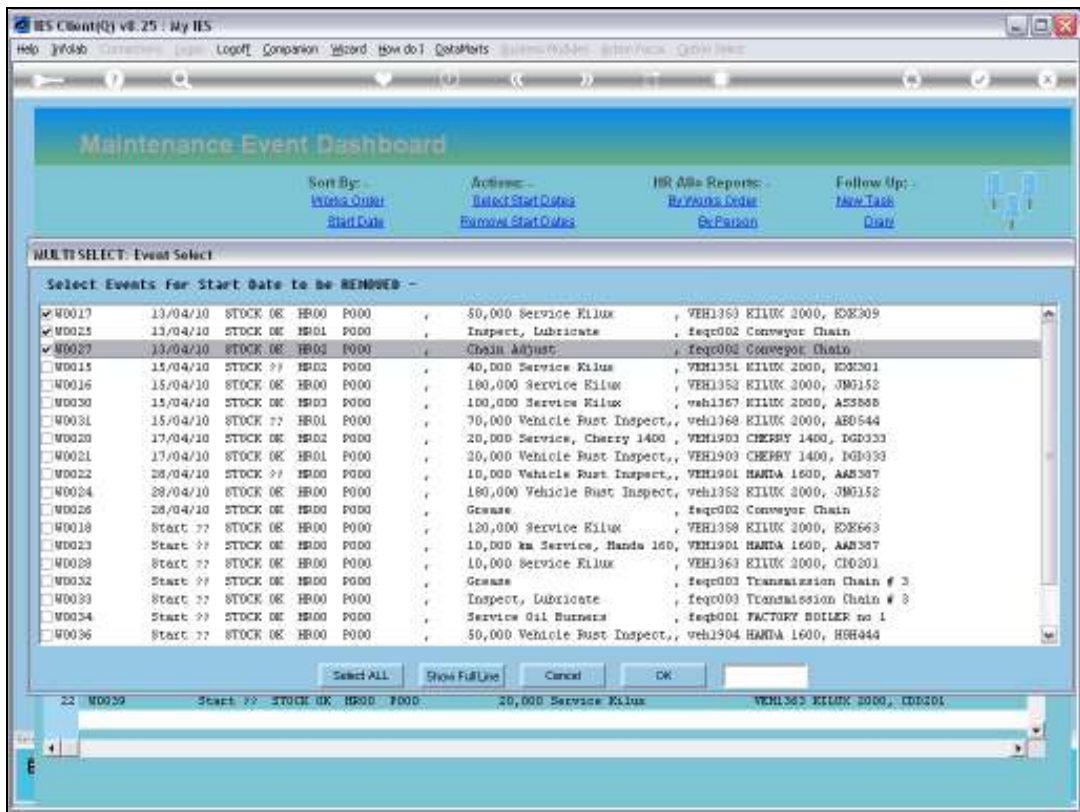

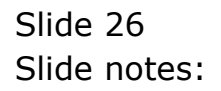

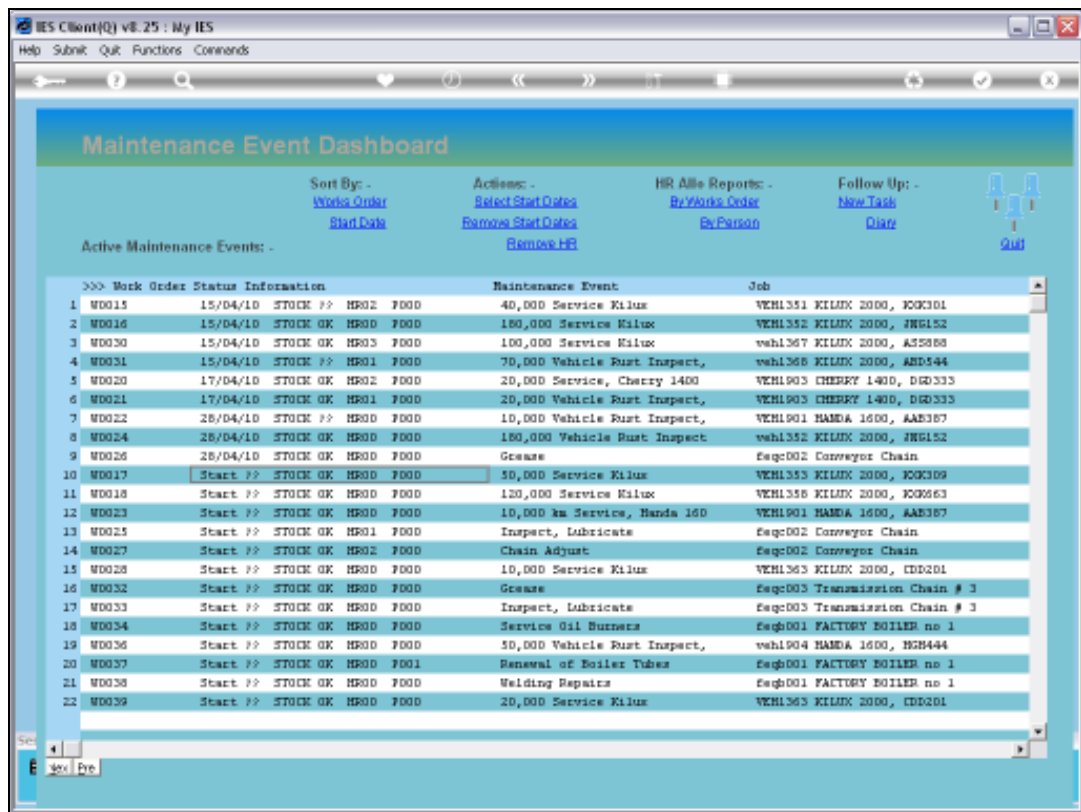

Slide notes: And the Dashboard adjusts as required.

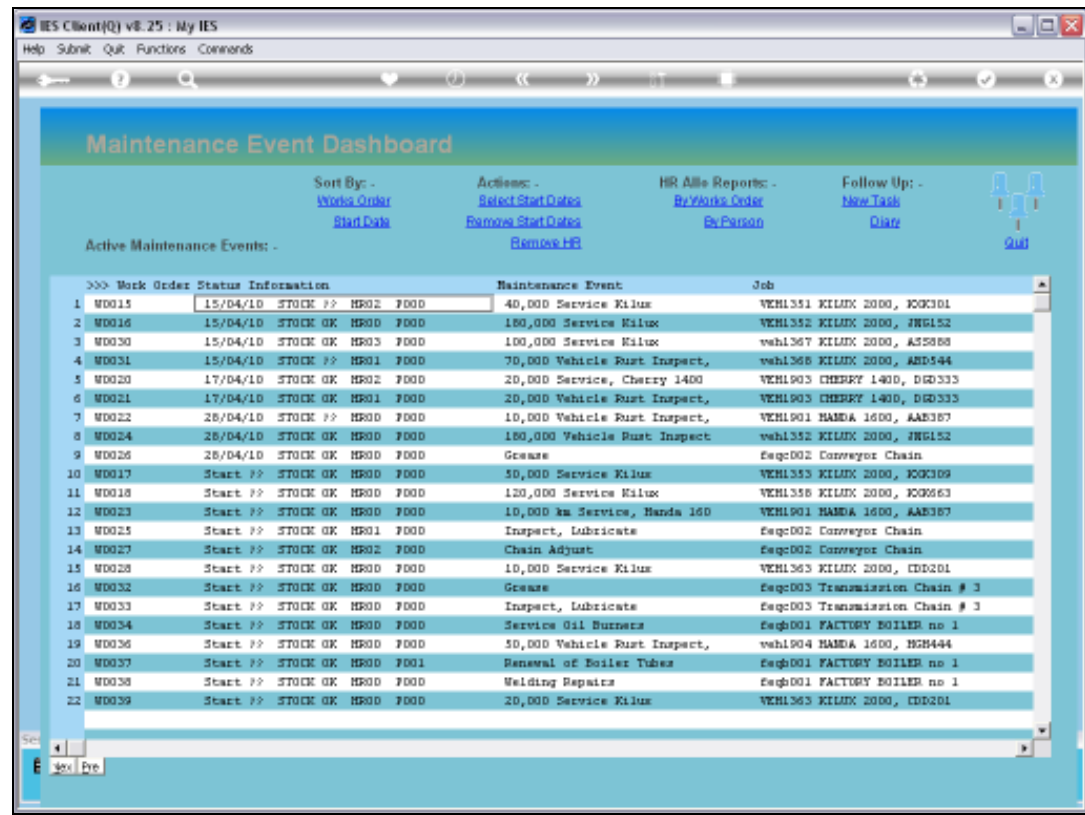

Slide 28 Slide notes: